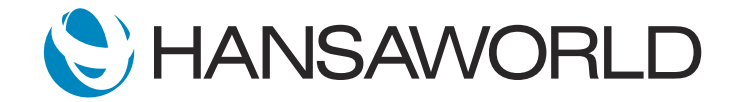

## Spotlight - Intercompany

## Preparation

Preparation if using demo data attached:

1. Import provided Demo Data

2. Login with: SJ Passworld: Sample99

## Script

If you manage or own multiple companies that trade with each other, Standard ERP's Intercompany module can help with the administration of transactions between those companies.

In this demonstration, we will show you how this module makes buying and selling easy.

ACTION: Log in to Company 1 as SJ, Password: Sample99 Open Purchase Order number 21100005

Once a Purchase Order is confirmed in Company 1, it will automatically create a Sales Order in Company 2.

ACTION: Mark the Purchase Order as OKed and Save

Let's log in to Company 2 to look in the Sales Orders browse window.

ACTION: Login to Company 2 (Navigation Centre > Companies > Select Company 2) Open Sales Order no. 101 (Module: Sales Orders > Registers: Orders > record 101) OK and save

We can see here that the Sales Order was automatically created. Now we will process the Sales Order creating a Delivery -

ACTION: On Order > Create menu > Delivery OK, save and close

- and a Sales Invoice.

## ACTION: On Delivery > Create menu > Invoice OK, save and close

If we now log in to Company 1, we can see that a Purchase Invoice has been created automatically for this purchase.

ACTION: Login to Company 1 (Navigation Centre > Companies > Select Company 1) Module: Purchase Ledger > Registers: Purchase Invoices Open the invoice no. 32

The Intercompany module in Standard ERP makes trading between companies easier and more efficient, saving time and money. For more information, contact your local office today!